# **[Principales propriétés et valeurs CSS](https://lesdocs.fr/principales-proprietes-et-valeurs-css/)**

Voici un petit dictionnaire des feuilles de style les plus courantes, mais je précise que la liste est loin d'être exhaustive. Pour la liste complète, je vous conseille le site d'apprentissage des langages Web **[W3Schools](http://www.w3schools.com/css/)**.

# **Dictionnaire**

# **Polices de caractère**

# **font-family**

Change la police de caractère. Cette propriété utilise les polices installées dans le système d'exploitation de l'internaute. Il est donc conseillé d'utiliser **[des polices courantes](https://www.w3schools.com/cssref/css_websafe_fonts.asp)**.

**Valeurs :** arial, helvetica, et toutes les polices.

p { font-family: tahoma; }

Il est possible d'intégrer des polices non possédées par l'internaute, mais cela demande une mise en ligne de la police et **[une conversion](http://www.fontsquirrel.com/tools/webfont-generator)** pour assurer la compatibilité dans tous les navigateurs. Il faudra également vérifier les copyrights de la police utilisée.

# **font-style**

Règle l'italique d'un texte.

**Valeurs :** normal, italic, oblic

```
h2 { font-style : oblic; }
```
# **font-weight**

Graisse du caractère.

**Valeurs :** normal ,bold, bolder, lighter, 100, 200, 300, 400, 500 , 600, 700, 800, 900

p { font-weight : bold; }

# **font-size**

Taille du caractère.

**Valeurs :** unités de distance

p { font-size : 24px; }

# **Couleurs et fonds**

# **color**

Couleur de la police ou couleur de premier plan.

**Valeurs :** unités de couleur

p { color: red; }

h2 { color: rgb(255,0,0); }

# **background-color**

Couleur de fond ou couleur d'arrière-plan.

**Valeurs : [unités de couleur](#page--1-0)**

p { background-color: #F00; }

# **background-image**

Image de fond.

**Valeur :** url de l'image.

body { background-image: url(marble.gif); }

h1 { background-image: none; }

#### **background-repeat**

Répétition de l'image déclarée ci-dessus.

**Valeurs :** repeat, repeat-x (répétition verticale), repeat-y (répétition horizontale), no-repeat

```
div {
     background-image:url(texture.gif);
     background-repeat: repeat-y;
}
```
#### **background-attachment**

Détermine si l'image de fond est fixée par rapport aux autre balises du conteneur (texte et autre).

**Valeurs :** scroll, fixed

```
body {
     background-image:url(texture.gif);
     background-repeat: repeat-y;
     background-attachment: fixed;
}
```
#### **background-position**

Position du coin gauche supérieur du cadre.

**Valeurs :** position {x,y} (unités de distance), top, center, bottom, left, center, right

```
body {
     background-image:url(http://www.monsite.fr/logo.gif);
     background-position: 100%, 100%;
}
```
**Attributs de texte**

# **text-align**

Alignement.

**Valeurs :** left, right, center, justify

p { text-align: right; }

#### **text-decoration**

Attributs de texte.

**Valeurs :** underline, overline, line-through, blink

p { text-decoration: underline; }

Lien non souligné (les liens sont souligné par défaut) :

a { text-decoration: none; }

# **text-transform**

Casse. Première lettre des mots en majuscule, minuscule, majuscule.

**Valeurs :** capitalize, uppercase, lowercase

p { text-transform: uppercase; }

#### **text-shadow**

Ajoute une ombre au texte.

**Valeurs :** direction horizontale (nombre positif ou négatif), direction verticale (nombre positif ou négatif), quantité de flou, couleur de l'ombre

h2 { text-shadow : 5px -5px 2px #777; }

#### **line-height**

Interlignage.

**Valeurs :** unités de distance

p { line-height: 1.2em; }

#### **word-spacing**

Espacement entre les mots.

**Valeurs :** unités de distance

```
p { word-spacing: 0.4em; }
```
#### **letter-spacing**

Espacement entre les lettres.

**Valeurs :** unités de distance

p { letter-spacing: 0.1em; }

# **Marges extérieures et intérieures**

Il convient de distinguer la marge extérieure (margin) et la marge intérieure (padding) d'une boîte. Entre ces deux marges se trouve la bordure.

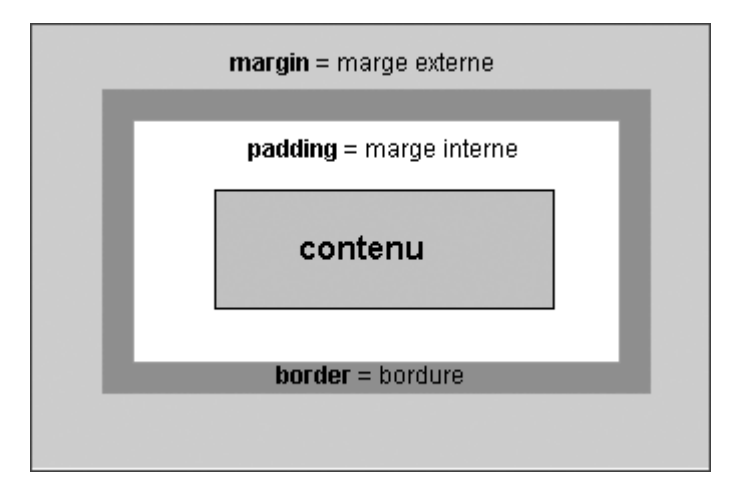

# **margin-top, margin-right, margin-bottom, margin-left**

Marge extérieure haute, droite, basse et gauche du cadre.

**Valeurs :** unités de distance

img { margin-top: 2em; }

p { margin-bottom: 3px; }

# **margin**

Marge extérieure de tous les cotés d'un cadre.

**Valeurs :** unités de distance

img { margin: 20px; }

#### **padding-top, padding-right, padding-bottom, padding-left**

Marge intérieure haute, droite, basse et gauche du cadre.

**Valeurs :** unités de distance

p { padding-top: 0.3em; }

h2 { padding-right: 10px; }

h1 { padding-left: 20%; }

#### **padding**

Marge intérieure de tous les cotés d'un cadre.

**Valeurs :** unités de distance

h1 { padding: 10px; }

#### **Bordures**

#### **border-width**

Largeur de la bordure haute

**Valeurs :** medium, thin, thick ou unités de distance

h1 { border-width: thin; }

#### **border-color**

Couleur de la bordure.

**Valeurs :** unités de couleurs

div { border-color: red; }

#### **border-style**

Style de bordure. Pointillé, tirets, simple, double filet, crevassé, relief.

**Valeurs :** dotted, dashed, solid, double, groove, ridge, inset, outset

<html>

```
 <head>
         <style>
         p.dotted {border-style: dotted}
         p.dashed {border-style: dashed}
         p.solid {border-style: solid}
         p.double {border-style: double}
         p.groove {border-style: groove}
         p.ridge {border-style: ridge}
         p.inset {border-style: inset}
         p.outset {border-style: outset}
```
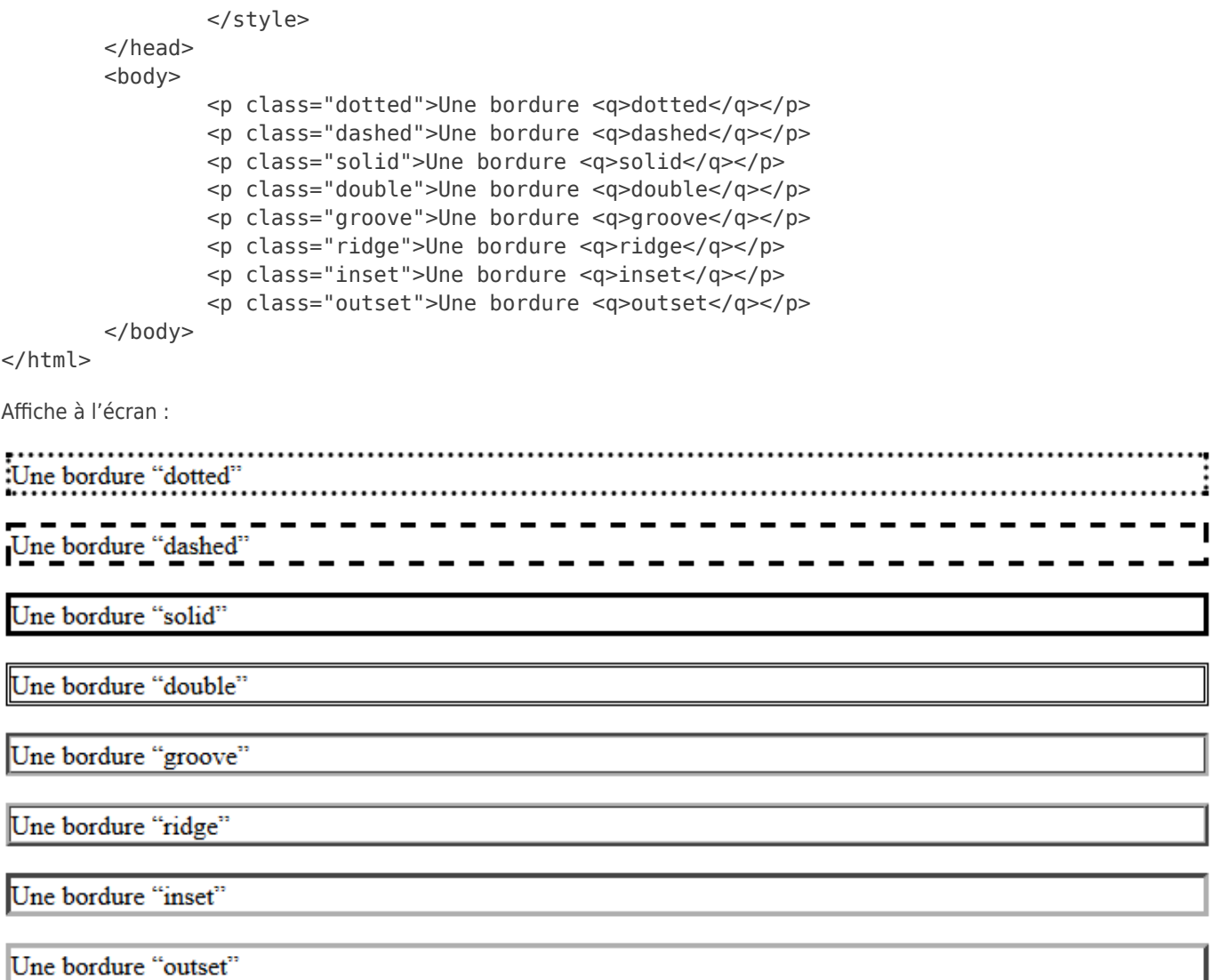

# **border-radius**

Arrondi les angles d'une boite. Cette propriété peut agir sur la bordure d'une boite, sa couleur de fond, sa texture. Notez qu'un border-radius de 50% transforme une boite en cercle parfait.

**Valeurs :** unités de couleurs

h1 { border-radius: 10px; }

# **box-shadow**

Ajoute une ombre à un cadre.

**Valeurs :** direction horizontale (nombre positif ou négatif), direction verticale (nombre positif ou négatif), quantité de flou, couleur de l'ombre

img { box-shadow: 5px -5px 2px rgba(100, 100, 100, 0.5); }

# **Listes à puces numérotées et non numérotées**

#### **list-style-type**

Règle le style de la puce ou des numéros des éléments d'une liste.

**Valeurs :** disc, circle, square, decimal, lower-roman, upper-roman, lower-alpha, upper-alpha

ul { list-style-type: lower-alpha; }

# **list-style-position**

Diminue ou augmente le retrait d'une liste.

**Valeurs :** inside, outside

ul { list-style: outside; }

# **Largeur, hauteur et affichage**

#### **width**

Largeur de la boite.

**Valeurs :** unités de distance

div { width: 100px; }

#### **height**

Hauteur de la boite.

**Valeurs :** unités de distance

img { height: 100px; }

#### **display**

Mode d'apparition des balises.

**Valeurs :** block, inline, inline-block, flex, none

Charge une image dans le cache du navigateur sans la faire apparaître.

img { display: none; }

Le lien ci-dessous va s'afficher comme une balise de type bloc, ce qui provoque un retour à la ligne comme la balise <div>  $ou$ 

a { display: block; }

# **Unités de distance**

#### **Pixels : px**

Unité de distance en pixel.

p { font-size: 12px; }

#### **Pourcentage : %**

Unité de distance en pourcentage du conteneur parent.

Dans l'exempler ci-dessous, la balise footer va occuper une largeur de 80% de la largeur de la balise qui la contient.

footer { width: 80%; }

#### **Em**

1em = 100% de la taille de la balise <p> spécifiée par le navigateur.

Soit actuellement : 1 em = 100 % de 16px, soit 16px (si non modifiée par les standards du Web et votre navigateur). Les em, par rapport aux pixels, peuvent donc évoluer dans le temps et permettent d'adapter les tailles des polices par rapport aux écrans et navigateurs.

h2 { font-size: 1.2em; }

#### **Viewport : vw et wh**

Unité de distance en pourcentage de la largeur ou de la hauteur du viewport.

- $\bullet$  vw = viewport width : largeur du viewport
- $\bullet$  vh = viewport height : hauteur du viewport

#### div { height: 100vh; }

Le viewport est la partie dédiée à l'affichage du site Web dans la fenêtre du navigateur. En gros, tout ce qui est sous la barre d'adresse du navigateur :

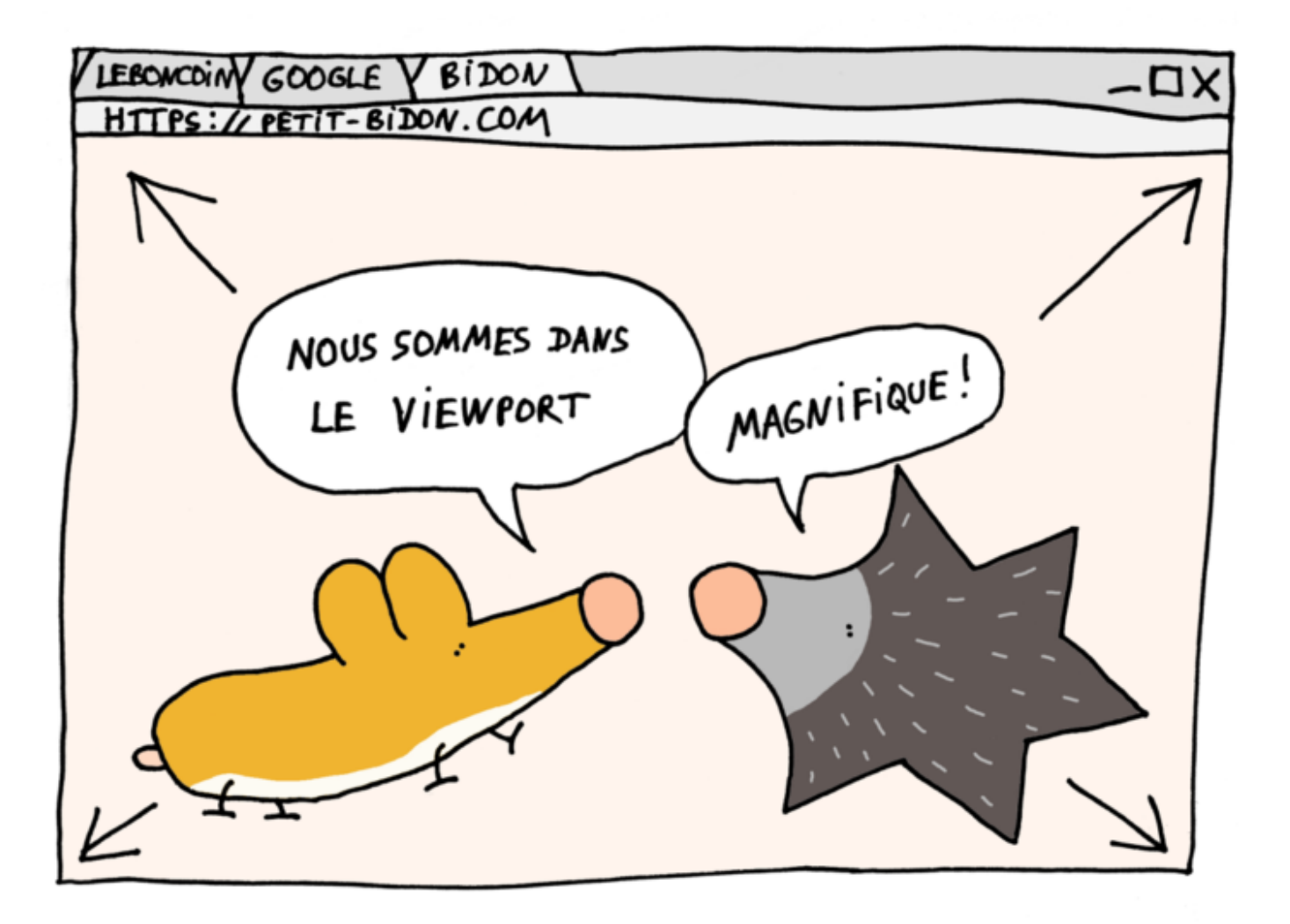

# **Calcul : calc()**

Grâce à la fonction calc(), on peut faire des opérations sur des choux et des carottes. Attention à ne pas oublier l'espace autour de l'opérateur de calcul.

body { width: calc(100% - 30px); }

# **Couleurs**

Le codage des couleurs peut s'écrire de plusieurs façons, la plus populaire étant l'hexadécimal.

#### **Hexadécimal**

Couleur en hexadecimal. Les 2 premiers chiffres correspondent au rouge, les deux suivants au vert, les deux derniers au bleu.

p { color: #ff0000; }

Si les deux chiffres des composantes rouge, vert et bleu sont identiques, on peut coder la couleur hexadécimale en 3 chiffres :

p { color: #f00; }

Choisissez votre couleur sur : **[https://code-couleur.com/](http://code-couleur.com/)**

# **Nom en anglais**

Nom de couleur en anglais.

**Valeurs :** aqua, black, blue, fuchsia, gray, green, lime, maroon, navy, olive, purple, red, silver, teal, white, yellow, etc.

p { color: green; }

#### **rgb**

Entier entre 0 et 255. Le premier nombre correspond au rouge, le second au vert, le troisième au bleu. Ce sont les couleurs primaires dans la synthèse additive des couleurs. 0 correspond au noir, alors que 255 correspond à l'intensité maximum du pixel.

Ci-dessous le paragraphe en rouge primaire.

```
p { color: rgb(255,0,0); }
```
# **rgba**

Identique à rgb avec une notion d'opacité. On peut donc régler la transparence d'une couleur. La dernière valeur, A règle le degré d'opacité compris entre 0 et 1. 0 signifie aucune opacité et 1 signifie 100% opaque.

Ci-dessous un paragraphe bleu dont l'opacité est réglée à 80%, et par conséquent 20% transparent :

p { color: rgba(0,0,255,0.8); }

On peut imaginer que la couleur du fond de la page, pourra se mélanger à 20% avec le bleu du texte.

# **opacity**

Règle l'opacité d'une balise.

**Valeurs :** le degré d'opacité est compris entre 0 et 1. 0 signifie 100% transparent et 1 signifie 100% opaque.

img { opacity: 0.5; }